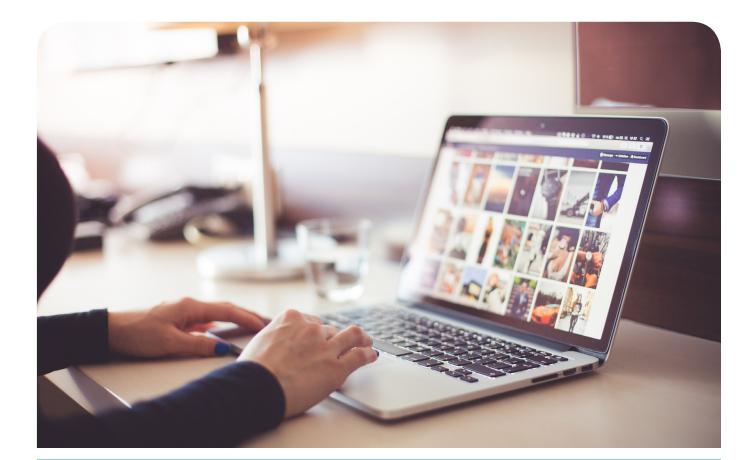

# REALOGY Instructions for Mobile MAC Printing

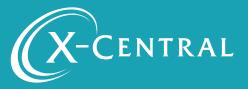

## **Instructional Summary**

THIS IS A ONE TIME INSTALLATION FOR EACH PRINTER. ONCE COMPLETE, MOBILE PRINTING IS SEAMLESS.

## Native macOS printing

PrinterOn provides a secure way for users to print on or off the corporate network using the native print functionality of macOS. PrinterOn allows your users to print from mac securely without installing drivers and without a difficult setup or complicated configuration. Each edition of the PrinterOn solution is compatible with Mac desktop and laptops and allow for remote, wireless printing.

PrinterOn supports IPP printing from any Mac. Just like adding any printer using an IP address, PrinterOn-enabled printers are added much the same way by selecting a server IP address and entering the name or number of the PrinterOn printer. PrinterOn also supports macOS printing with authentication when using LDAP or Active Directory.

### Glossary

IPP (Internet Printing Protocol) is the native protocol used by the macOS platform.

### System Requirements

Airprint is already part of the MAC OS - MAC OS 1-.13 or later.

## Support

If you have an urgent matter, please contact the Realogy help desk:

877-NRT-HELP

877-678-4357

## Mobile MAC Printing

Go to Welcome Realogy: https://x-central.com/realogy/

| (X-Central                                                                  | 877-770-1855 Mana |       | Welcome Realogy |  | Support               |
|-----------------------------------------------------------------------------|-------------------|-------|-----------------|--|-----------------------|
|                                                                             |                   |       |                 |  | SU                    |
| Find Your Printer                                                           | ome Realog        | gγ    |                 |  | P<br>P<br>O<br>R<br>T |
| Company<br>NRT/Coldwell Banker                                              |                   |       |                 |  | \$                    |
| State-Office (NRT/Coldwell Banker) CO-Highlands Ranch Go to Mobile Printing |                   |       |                 |  | \$                    |
| X-Central                                                                   | 's Mobile Prin    | iting |                 |  |                       |

Select your Company>State>Office Location

| Welcome Waltham                                                                                                    | s                |
|----------------------------------------------------------------------------------------------------|------------------|
| Mobile Print Methods                                                                                               | P<br>P<br>O<br>R |
| Web Upload Email MAC Printing PC Printing IPhone App Android App Access Your<br>QR Codes Here                      |                  |
| Print mobile from your MAC<br>Install a printer on your MAC and print just like you do with your personal printer. |                  |
| Cownload the MAC Installer >     Instructions >                                                                    |                  |

#### Click "Download the MAC Installer" Once downloaded, double click on the file to open

| 000 < |                                                 | Profiles                                |        | २ Search |
|-------|-------------------------------------------------|-----------------------------------------|--------|----------|
|       | Install "Realogy"?<br>This profile will configu | ire your Mac with the following: AirPri | nt.    |          |
|       | Show Profile                                    |                                         | Cancel | Continue |

Click "Continue" to install

|              | Profiles                                                                                 | Q Search          |
|--------------|------------------------------------------------------------------------------------------|-------------------|
|              | want to install profile "Realogy"?<br>file is unknown. Make sure you trust the sender be | efore installing. |
| Show Details | c                                                                                        | Cancel Install    |
|              | Settings AirPrint                                                                        |                   |
|              | DETAILS                                                                                  |                   |
|              | AirPrint                                                                                 |                   |
|              | Description AirPrint                                                                     |                   |
|              | Resource Path /Follow_You_BW                                                             |                   |
|              | IP Address pdg-realogy.printan                                                           | ywhere.com        |
|              | Resource Path /Follow_You_Color                                                          |                   |
|              | IP Address pdg-realogy.printan                                                           | ywhere.com        |
|              | Resource Path /den-hira-abh558                                                           |                   |
| + -          |                                                                                          | ?                 |

### Click "Install"

|                      | Profiles                        | Q Search     |
|----------------------|---------------------------------|--------------|
| ser Profiles         | Installed Mar 10, 2019 at 1:2   | 21 PM        |
| Realogy<br>1 setting | Settings AirPrint               |              |
|                      | DETAILS                         |              |
|                      | AirPrint                        |              |
|                      | Description AirPrint            |              |
|                      | Resource Path /Follow_You_BW    |              |
|                      | IP Address pdg-realogy.printa   | anywhere.com |
|                      | Resource Path /Follow_You_Color |              |
|                      | IP Address pdg-realogy.printa   | anywhere.com |
|                      | Resource Path /den-hira-abh558  |              |
|                      | IP Address pdg-realogy.printa   | anywhere.com |
|                      | Resource Path /den-hira-bbh654  |              |
|                      | IP Address pdg-realogy.printa   | anywhere.com |

### Click the Back Arrow

| •••                |                           | :         | System Pro         | eferences            |                        | Q, Se     | arch            |
|--------------------|---------------------------|-----------|--------------------|----------------------|------------------------|-----------|-----------------|
| File<br>New<br>Ope |                           | 0500      |                    |                      | Ó                      | 0         |                 |
| General            | Desktop &<br>Screen Saver | Dock      | Mission<br>Control | Language<br>& Region | Security<br>& Privacy  | Spotlight | Notifications   |
|                    |                           |           |                    |                      | -                      |           |                 |
| Displays           | Energy<br>Saver           | Keyboard  | Mouse              | Trackpad             | Printers &<br>Scanners | Sound     | Startup<br>Disk |
|                    | @                         |           |                    | *                    | 2                      | ٠         |                 |
| iCloud             | Internet<br>Accounts      | App Store | Network            | Bluetooth            | Extensions             | Sharing   |                 |
| 11                 |                           |           |                    | ٩                    |                        |           |                 |
| Users &<br>Groups  | Parental<br>Controls      | Siri      | Date & Time        | Time<br>Machine      | Accessibility          | Profiles  |                 |
| ۶                  |                           |           |                    |                      |                        |           |                 |
| Flash Player       |                           |           |                    |                      |                        |           |                 |
| Click on           | "Printers                 | & Scanı   | ners"              |                      |                        |           |                 |

|                                                                                                    | Printers & Scanners                                                                                                    | Q Search |
|----------------------------------------------------------------------------------------------------|----------------------------------------------------------------------------------------------------|----------|
| Printers         Brother HL-L8360CD         • Offline         den-hira-abh558         • Idle         den-hira-bbh654         • Idle         Provide         Provide         Provide         Brother HL-L8360CD         • Offline         Constraints         • Offline         Provide         • Idle         Follow_You_BW         • Idle         Follow_You_Color         • Idle, Last Used         HP LaserJet 1022         • Offline         + - | Image: Status       Brother HL-L8360CL         Open Print Queue.       Options & Supplies         Image: Description of the status       Options & Supplies         Image: Description of the status       Status         Image: Description of the status       Offline         Image: Description of the status       Status         Image: Description of the status       Offline |          |
|                                                                                                    | Default printer: Last Printer Used                                                                                                    | 0        |
|                                                                                                    | Default paper size: US Letter                                                                                                    | •        |

Click the "+" button on the bottom left corner to add printer

| • • •              | Add              |
|--------------------|------------------|
| 🔒 🌚 📹              | Q Search         |
| Default IP Windows | Search           |
|                    |                  |
| Name               | ∧ Kind           |
| den-hira-abh558    | AirPrint Profile |
| den-hira-bbh654    | AirPrint Profile |
| Follow_You_BW      | AirPrint Profile |
| Follow_You_Color   | AirPrint Profile |
|                    |                  |
|                    |                  |
|                    |                  |
|                    |                  |
|                    |                  |
| Name:              |                  |
| Name:              |                  |
| Location:          |                  |
| Use:               | \$               |
|                    | · · · · ·        |
|                    |                  |
|                    | Add              |
|                    |                  |

Highlight the Printer you would like to add Click "Add" (this might take a minute)

The first time you print you will need to authenticate to Realogy Open the Printer that appears in the bottom tool bar

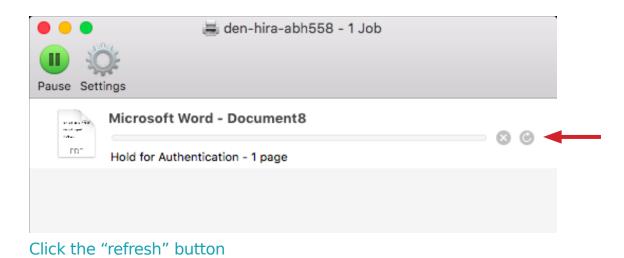

| Enter your name and password for the printer "den-<br>hira-abh558". |  |
|---------------------------------------------------------------------|--|
| Name:                                                               |  |
| Password:                                                           |  |
| Remember this password in my keychain                               |  |
| Cancel OK                                                           |  |

Authentication is only required one time, unless you change your password or Realogy's Okta requires it

Select "Remember this password in my keychain" and Click "OK"

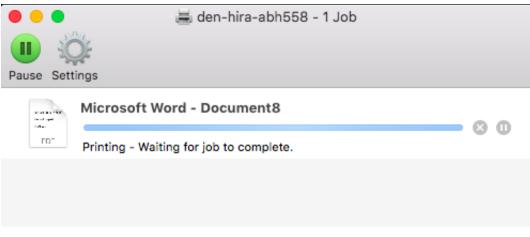

You are ready to print from your MAC

# **Copyright Notice**

Copyright 2019 by X-Central, LLC.

All rights reserved. No part of this publication may be reproduced, stored in a retrieval system, or transmitted, in any form or by any means, electronically, mechanical, photocopy, recording, or otherwise, without the prior written position of X-Central, LLC.

Disclaimer:

X-Central, LLC makes no warranty with respect to the adequacy of this documentation, programs, or hardware, which it describes for any particular purpose, or with respect to the adequacy to produce any particular result. In no event shall X-Central, LLC be held liable for special, direct, indirect, or consequential damages, losses, costs, chargers, claims, demands, or claims for lost profits, fees, or expenses of any nature or kind.

Version 2.0 March 2019

X-Central provides improved and efficient workflow and greater transparency through our cloud-based mobile print solutions, cost recovery, and IT support

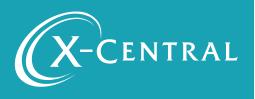